## **How to edit Sales Units via API?**

POST: http://www.nomedoseusite.com.br/api\_products\_others.php?action=edit\_uv

## **Header Parameter Format**

Usuario1 base64 encode() Senha1 base64 encode()

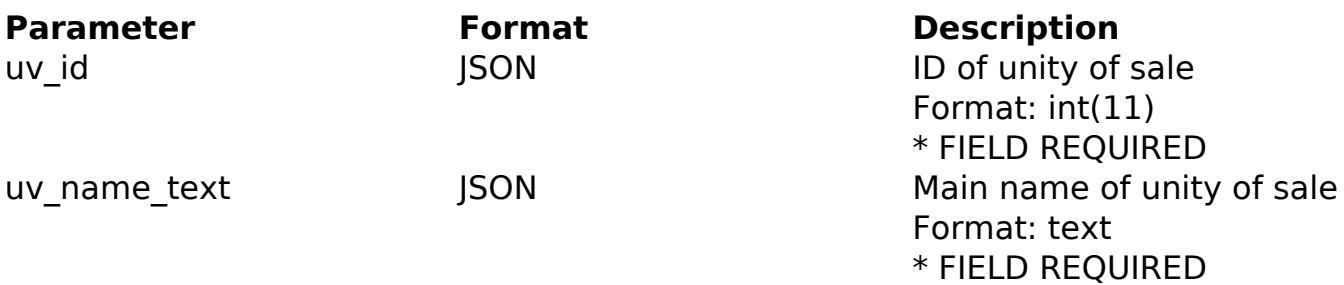

## PHP Sample

 // sample edit uv \$url = \$domain\_url . '/api\_products\_others.php?action=edit\_uv'; \$data = array("uv\_id" => "ID of unity of sale", // ID of unity of sal e \* FIELD REQUIRED "uv\_name\_text" => "Main name of unity of sale" // Main name of u nity of sale \* FIELD REQUIRED ); \$data\_string = json\_encode(\$data);  $$ch = curl\_init(Surl);$  curl\_setopt(\$ch, CURLOPT\_CUSTOMREQUEST, "POST"); curl\_setopt(\$ch, CURLOPT\_POSTFIELDS, \$data\_string); curl\_setopt(\$ch, CURLOPT\_RETURNTRANSFER, true); curl\_setopt(\$ch, CURLOPT\_SSL\_VERIFYPEER, false); curl\_setopt(\$ch, CURLOPT\_HTTPHEADER, array( 'Content-Type: application/json', "Cache-Control: no-cache", 'Usuario1: ' . base64\_encode(\$usuario1), 'Senha1: ' . base64\_encode(\$senha1), Page 1 / 2 **(c) 2024 MFORMULA FAQ <info@mformula.net> | 2024-05-06 06:14**

[URL: https://faq.mformula.net/content/0/1055/en-us/how-to-edit-sales-units-via-api.html](https://faq.mformula.net/content/0/1055/en-us/how-to-edit-sales-units-via-api.html)

```
 'Content-Length: ' . strlen($data_string)) 
); 
$result = curl_exec($ch);
curl_close($ch);
print_r($result);
```
Return Error:

// sample edit uv eof

code message

Return Success:

code id message

Unique solution ID: #2062 Author: MFORMULA Last update: 2018-08-30 12:53